# Minitab® 22 Statistical Software

## 목차

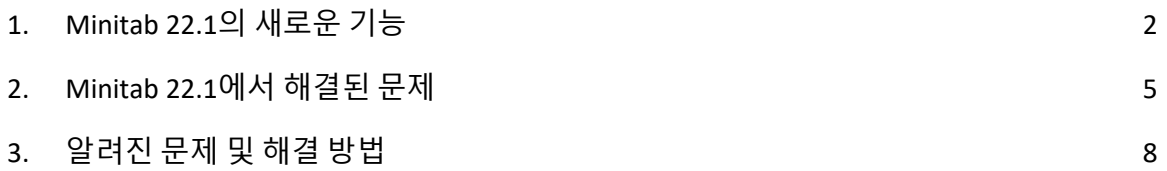

## <span id="page-1-0"></span>1. Minitab 22.1의 새로운 기능

Minitab Statistical Software 버전 22.1.0은 Minitab 라이센스 포털에서 Minitab 구독을 관리하는 고객이 사용할 수 있습니다. 이 릴리스에는 새로운 기능과 향상된 기능이 포함되어 있습니다.

#### 새로운 통계 방법

비모수 공정 능력

비모수 공정 능력은 통계분석 > 품질 도구 > 공정 능력 분석 메뉴에 있습니다.

#### 사용자 혜택

비모수 공정 능력은 데이터 분포에 대한 가정 없이 공정의 공정 능력을 평가할 수 있는 강력한 솔루션을 제공합니다.

#### 요약

공정 능력 분석은 공정이 고객 요구 사항을 충족하는 출력을 생성할 수 있는지 여부를 결정합니다. 이 결정은 올바른 분포 가정을 하거나 Box-Cox 또는 Johnson 변환과 같은 적절한 변환을 적용하는 데 따라 달라집니다. 비모수 공정 능력 분석은 데이터 분포에 대한 가정 없이 강력한 솔루션을 제공합니다.

#### 자동화된 기능

자동화된 공정 능력은 통계분석 > 품질 도구 > 공정 능력 분석 메뉴에 있습니다.

#### 사용자 혜택

공정 데이터가 비정규 분포를 따르는 경우 적절한 분포 또는 변환을 찾는 작업이 지루하고 시간이 많이 걸립니다. 자동화된 기능은 적절한 분포, 변환 또는 비모수 방법을 자동으로 선택하여 공정 출력이 고객 사양을 얼마나 잘 충족하는지 확인합니다.

#### 요약

자동화된 공정 능력은 정규 분포의 적합성을 결정하고 대체 분포 적합치 또는 변환을 자동으로 표시합니다. 공정 지식을 사용하여 자동 선택과 다른 방법을 선택할 수도 있습니다.

#### 측정 프로세스 평가(EMP 교차)

측정 공정 평가(EMP 교차)는 **통계분석 > 품질 도구 > Gage 연구** 메뉴에 있습니다.

#### 사용자 혜택

측정 시스템의 적절성을 평가할 때 한 가지 기준은 공정 변화를 감지하는 측정 시스템의 능력입니다. Wheeler 박사의 측정 공정 평가(EMP) 방법은 이 기준을 고려하며 현재 Gage 연구 도구에 대한 새로운 대안입니다.

#### 요약

측정 공정 평가(EMP 교차)는 선호하는 Wheeler의 EMP 기준을 사용하여 교차 설계가 있는 측정 시스템의 공정 변동을 평가하는 도구를 제공합니다.

### 개선: 1-비율 가설 검정 및 신뢰 구간 사용자 혜택

One-Proportion Hypothesis 검정 및 신뢰 구간에 몇 가지 개선 사항이 적용되었습니다. Minitab에는 결과의 정확도와 적합성을 개선하기 위한 Wilson-score 및 Agresti-Coull을 비롯한 추가 방법이 포함되어 있습니다. 또한 이제 대화 상자에서 이벤트 값을 정의할 수 있습니다.

#### 요약

Minitab Statistical Software에는 One-Proportion Hypothesis 검정 및 신뢰 구간에 대한 업데이트 및 개선된 추정 방법이 포함되어 있습니다.

#### 시각화

#### 새로운: 대화형 파레토 차트

대화형 파레토 차트는 이제 **그래프 > 그래프** 빌더에 있습니다.

#### 사용자 혜택

그래프 빌더의 드래그 앤 드롭 인터페이스를 사용하여 파레토 차트를 작성할 수 있습니다. 실시간 미리 보기는 우선 순위를 지정할 결함 또는 결과에 가장 많이 기여하는 특성과 같은 기능을 식별하는 데 도움이 됩니다.

#### 요약

이제 그래프 빌더에 대화형 파레토 차트 도구가 포함되어 있습니다.

#### 새로운: 대화형 표 통계

대화형 집계 통계 도구가 이제 **그래프 > 그래프 빌더**에 있습니다.

#### 사용자 혜택

변수 간의 관계를 대화식으로 탐색하고 Graph Builder의 드래그 앤 드롭 인터페이스와 실시간 미리보기를 사용하여 의미 있는 기술 통계 테이블을 구축합니다. 새롭게 디자인된 표는 가독성과 전반적인 사용자 경험을 향상시킵니다.

#### $R \nightharpoonup$

이제 그래프 빌더에 대화형 집계 통계 도구가 포함되어 있습니다.

#### 개선: 대화형 그래프를 위한 추가 그래프 편집 기능

• 주요 눈금 위치에 눈금선 표시/숨기기

- 연속 축척에 기준선 추가
- Y-값 데이터 레이블 추가
- 종횡비를 유지하는 옵션으로 그래프 크기 사용자 지정

사용자 혜택

새로운 그래프 편집 기능으로 결과를 대화형으로 사용자 지정할 수 있습니다.

#### 요약

- **주요 눈금 위치에 눈금선 표시/숨기** 기기존 그래프의 주요 눈금 위치에 눈금선을 표시하거나 숨깁니다.
- **참조선 추가** : 기존 그래프의 연속 척도를 따라 값에 참조선을 추가합니다.
- **Y-값 데이터 레이블 추가** : 기존 그래프에 기본 데이터 표현에 대한 Y-값 레이블을 표시합니다. 예를 들어, 이 기능은 상자 그림의 이상치 또는 막대 차트의 막대에 데이터 레이블을 추가합니다.
- **그래프 높이 및 너비 사용자 지정** 기존 그래프의 높이 및/또는 너비를 변경합니다. 하나의 차원을 지정할 때 그래프의 종횡비를 유지하는 옵션을 사용할 수 있습니다.

## <span id="page-4-0"></span>2. Minitab 22.1에서 해결된 문제

#### 데스크톱 및 웹 응용 프로그램

경우에 따라 기술 통계량 표의 반올림 규칙으로 인해 계산이 잘못 표시되었습니다. (165423)

LET 명령은 매크로의 일부로 실행될 때와 매크로 외부에서 실행될 때 결측값을 일관되지 않게 처리했습니다. (181599)

버블 플롯 눈금선은 그래프를 편집하고 업데이트한 후 지워졌습니다. (183095)

그래프 생성에 데이터 레이블이 포함된 경우 Y 값 데이터 레이블을 편집해도 변경 사항에 응답하지 않습니다. (183559)

보고서로 보내기 대화 상자에서 중복된 컨트롤 ID로 인해 보조 기술이 잘못된 레이블을 읽었습니다. (184753)

숨겨진 계열은 편집 내용이 다른 변수에 적용될 때 편집 없이 표시됩니다. (184888)

HTML 태그를 모방한 변수 이름은 그래프에 표시되지 않았습니다. (182860)

안정성 명령이 대부분 결측값이 있는 데이터로 수렴하지 못했습니다. (185110)

라이브 링크는 SEPARATE 변수가 변경될 때 그래프를 업데이트하지 않았습니다. (185130)

다른 포인트에 의해 완전히 덮여 있는지 여부를 표시하지 않는 산점도의 데이터 기호는 축척 변경에 의해 발견되었을 때 숨겨진 상태로 남아 있었습니다. (184751)

혼합물 설계 분석은 데이터가 수치 잡음의 영향을 받을 때 잘못된 명령 언어를 생성했습니다. (185842)

규격 한계가 데이터보다 훨씬 넓은 경우 비정규 공정 능력 분석에서 오류가 발생했습니다. (185675)

Cox 회귀분석 대화 상자는 대화 상자를 다시 열었을 때 범주형 변수 수준을 다시 분석하지 않았습니다. (186220)

특정 그래프 명령이 포함된 이전 프로젝트는 그래프 원본 데이터가 포함된 워크시트가 삭제된 경우 열 때 충돌이 발생했습니다. (186238)

신뢰 구간에 대한 일부 계산에서 잘못된 분모 자유도를 사용했습니다. (186141)

CART는 교차 유효성 검사 접기를 만드는 데 값 순서 열을 사용하지 않았습니다. (186201)

교차 집계는 테이블이 최대 출력 너비를 초과할 때 긴 범주 이름을 복제했습니다. (133849)

초기 변경 후 출력 테이블에 일부 텍스트 편집 내용이 표시되지 않았습니다. (185673)

다변량 사례에서 예측할 수 없는 항이 모형에 있는 경우 MANOVA는 조용히 실패합니다. (179979)

별표가 포함된 열 이름이 다중 회귀 분석의 상호 작용 용어와 혼동되었습니다. (186386)

일부 신뢰도 명령은 계산 전에 모든 결측값이 있는 그룹을 확인하지 않았습니다. (186411)

가속 수명 테스트 계획은 경우에 따라 척도화되지 않은 분산 대신 척도화된 분산을 사용하여 표본 크기를 계산했습니다. (186693)

#### 웹 응용 프로그램

Minitab Desktop에서 삭제된 참조선이 Minitab Online에 열려 있는 프로젝트에 표시됩니다. (183069)

대화상자의 일부 레이블에 잘못된 시각적 스타일이 적용되었습니다. (183117)

사용자가 만든 참조선이 있는 경우 축척 변환 변경을 실행 취소하면 참조선이 잘못 배치될 수 있습니다. (183596)

원래 대화상자에서 GRID 하위 명령을 실행하지 않은 경우 명령 언어를 복사할 때 그리드선 사용자화 명령이 포함되지 않았습니다. (185158)

Minitab Online에서 마침표가 아닌 소수 구분 기호가 포함된 사용자 입력에 대해 잘못된 검증을 사용했습니다. (186522)

매우 비정상적인 데이터 조건에서 확률도의 AD 통계량은 극단점의 기여도를 무시했습니다. (186629)

프로젝트 제목에 ASCII가 아닌 문자가 Minitab Online에 잘못 표시되었습니다. (186625)

#### 데스크톱 응용 프로그램

지원되지 않는 YEAR 수식은 수식 결과의 하위 집합을 지정할 때 충돌을 일으켰습니다. (185529)

개별 값 플롯 및 간격 플롯은 개별 심볼을 편집한 후 렌더링되지 않은 그룹을 표시하려고 했습니다. (185595)

Minitab 대화 상자를 덮어썼고 OSI PI 연결 대화 상자를 표시한 후 복원되지 않았습니다. (185905)

DDE 링크 정보는 저장할 때 프로젝트 제목을 캡처하지 않았으므로 프로젝트를 열 때 링크 연결이 끊어졌습니다. (186208)

너무 많은 문자가 포함된 열 설명으로 인해 열 설명 도구 설명에 너무 많은 줄이 추가되었습니다. (186591)

LAYOUT을 생성할 때 레이아웃을 생성하기 전에 일부 그래프 유형이 LAYOUT에 저장되어 충돌이 발생했습니다. (186740)

변동성 분석은 사용자가 선택한 기본 히스토그램 유형을 사용하지 않았습니다. (186788)

잘못된 셀 선택 위치로 워크시트를 저장하면 프로젝트를 다시 열 때 어설션 오류가 발생했습니다. (186847)

## <span id="page-7-0"></span>3. 알려진 문제 및 해결 방법

#### **항목 1**

그래프 메뉴에서 히스토그램, 확률도 또는 경험적 누적분포를 생성하고 분포를 지정하면 데이터 옵션을 사용하여 오류를 유발하는 데이터 부분을 제외하더라도 Minitab에서 잘못된 오류를 표시할 수 있습니다. (143049)

해결 방법: 그래프를 만들기 전에 데이터 > 하위 집합 워크시트를 사용하여 잘못된 값을 제외하는 새 워크시트를 만듭니다.

해결 방법: 정규 분포를 사용하여 그래프를 만든 다음 그래프에 표시된 분포를 두 번 클릭하여 다른 분포를 지정합니다.

#### **항목 2**

단계적 회귀 분석을 사용하여 공정 변수가 있는 혼합 설계를 분석하고 하나 이상의 공정 변수가 단계적 절차에 의해 제외된 경우 제외된 공정 변수가 계수가 0인 결과가 나타납니다. 결과적으로, 등고선도, 곡면도, 최적화도를 포함한 모형 그래프는 떨어뜨린 공정 변수가 모형에 포함되지 않았더라도 반응에 영향을 미치지 않는다는 것을 보여줍니다. (9047)

해결 방법: 떨어뜨린 공정 변수 없이 해석을 다시 실행합니다.

#### **항목 3**

오래되었거나 호환되지 않는 비디오 카드 드라이버가 있는 경우 Minitab 그래프를 생성하면 Minitab이 충돌할 수 있습니다. (6501)

해결 방법: 특정 비디오 카드의 최신 비디오 드라이버로 업그레이드하면 이 문제가 해결될 수 있습니다.

해결 방법: File > Options(파일 옵션) > Graphics(그래픽) > Other Graphics Options(기타 그래픽 옵션)를 선택하고 Disable hardware acceleration(하드웨어 가속 비활성화)을 선택합니다.

#### **항목 4**

드문 경우지만 Minitab 프로젝트 파일(\*. MPJ, \*입니다. MPX)가 손상되어 Minitab에서 이러한 파일을 열 수 없습니다. (124217, 7128)

해결 방법: 프로젝트의 백업 파일(\*. 동일한 폴더에 있는 손상된 프로젝트와 동일한 이름의 BAK 파일). Minitab의 새 인스턴스를 시작한 다음 \*를 끌어다 놓습니다. BAK 파일을 Minitab에 저장합니다. 대부분의 경우 이렇게 하면 프로젝트가 복구됩니다. 프로젝트가 성공적으로 복구되면 즉시 새 파일 이름을 사용하여 프로젝트를 저장합니다. 이 백업이 실패하면 Minitab 기술 지원부[\(http://www.minitab.com/contact-us\)](http://www.minitab.com/contact-us)에 문의하십시오.

#### **항목 5**

드문 경우지만 고객이 프로젝트 파일을 열 때 다음과 같은 오류 메시지가 표시되는 경우가 있습니다. "프로젝트 파일을 읽는 동안 오류가 발생했습니다. MYFILENAME입니다. MPX"라고 덧붙였다. (8548, 8610, 8908)

해결 방법: 프로젝트의 백업 파일(\*. 동일한 폴더에 있는 손상된 프로젝트와 동일한 이름의 BAK 파일). Minitab의 새 인스턴스를 시작한 다음 \*를 끌어다 놓습니다. BAK 파일을 Minitab에 저장합니다. 대부분의 경우 이렇게 하면 프로젝트가 복구됩니다. 프로젝트가 성공적으로 복구되면 즉시 새 파일 이름으로 프로젝트를 저장합니다. 이 백업이 실패하면 Minitab 기술 지원부[\(http://www.minitab.com/contact-us\)](http://www.minitab.com/contact-us)에 문의하십시오.

#### **항목 6**

가중치가 있는 모델을 기반으로 하는 그래프는 가중치 열의 데이터를 수정하는 경우 오래된 것으로 표시되지 않습니다. (172888)

#### **항목 7**

텍스트 파일(\*.TXT)을 열 때 처음 100개 이상의 행이 비어 있거나 가져올 첫 번째 행에 100 이상의 값을 입력하면 미리 보기 창이 비어 있는 것으로 나타날 수 있습니다. (175474)

#### **항목 8**

표준 도구 모음의 취소 단추는 느리게 실행되는 매크로에 응답하지 않습니다. (179705)

해결 방법: 바로 가기 키 Ctrl+Break를 사용합니다.

#### **항목 9**

영어가 아닌 언어로 만든 프로젝트를 영어로 열면 사용한 대화 상자가 영어 이외의 언어로 계속 표시됩니다. (179748)

#### **항목 10**

평행 좌표 플롯의 범례는 그래프의 크기가 조정될 때까지 불완전할 수 있습니다. (182566)

#### **항목 11**

노드가 많은 CART® 분류 트리와 같은 많은 양의 출력을 Minitab Workspace® 또는 Companion by Minitab으로 보내면 이러한 응용 프로그램이 충돌할 수 있습니다. (182523)

#### **항목 12**

간헐적으로 Microsoft Word®로 보내기가 Minitab의 모든 출력을 Microsoft Word®로 보내지 않습니다. (179956)

#### **항목 13**의

경우에 따라 출력 창의 명령 수준 상황에 맞는 메뉴에서 평행 좌표 플롯을 인쇄하면 작동하지 않을 수 있으며 다른 명령에 대해 명령 수준에서 인쇄하지 못할 수 있습니다. (182664)

해결 방법: 그래프 컨텍스트 메뉴에서 평행 좌표 플롯을 인쇄하거나 Microsoft Word®/PowerPoint®로 복사 또는 전송하고 해당 응용 프로그램에서 인쇄합니다.

#### **항목 14**의

온라인 리포지토리(Microsoft OneDrive® 또는 Google Drive™)에서 프로젝트로 작업할 때 인터넷 연결이 끊어지면 리포지토리의 프로젝트가 잠긴 상태로 유지될 수 있습니다. (182648)

해결 방법: 온라인 저장소에서 프로젝트를 체크 인하거나 체크 아웃을 취소합니다.

10

#### **항목 15**의

Microsoft Edge®에서 Google 드라이브™ 프로젝트를 공유하려면 Microsoft Edge® 개인 정보 설정에서 추적 방지를 기본으로 변경합니다. (182646)

#### **항목 16**의

Microsoft OneDrive®를 사용할 때 Minitab 웹 버전에서 워크시트(mtw 및 mwx)를 열려면 파일 > 워크시트 열기> 사용해야 합니다. Microsoft OneDrive®에서 직접 워크시트를 열 수 없습니다. (182652)

#### **항목 17**의

Minitab의 웹 버전에서는 Safari®를 사용할 때 상황별 메뉴에서 CART® 트리 다이어그램 항목을 복사할 수 없습니다. (182654)

해결 방법: 트리 다이어그램을 선택하고 Command+C를 사용합니다.

#### **항목 18**의

이메일을 통해 Minitab 프로젝트를 공유하는 경우 수신자는 프로젝트를 다운로드만 할 수 있으며 Minitab 웹 버전에서 직접 열 수는 없습니다. (182658)

해결 방법: Microsoft OneDrive®의 공유 디렉터리로 이동하여 줄임표를 클릭한 다음 미리 보기 > 열기 > Minitab으로 열기를 선택합니다.

#### **항목 19**

Minitab 22에서 상대 변수 중요도 차트가 포함된 CART® 모형이 포함된 프로젝트를 생성하면 Minitab 20.1, 20.1.2 또는 20.1.3에서 프로젝트를 열 때 해당 모형과 연관된 CART® 출력이 표시되지 않습니다. (183463)

해결 방법: Minitab 22에서 프로젝트를 엽니다.

#### **항목 20**

Graph Builder의 구간화된 산점도가 Virtual Machines에 표시되지 않습니다. (183779)

해결 방법: File > Options(파일 옵션) > Graphics(그래픽) > Other Graphics Options(기타 그래픽 옵션)에서 Disable hardware acceleration(하드웨어 가속 비활성화)을 선택합니다.

#### **항목 21**의

Google 스프레드시트™는 Minitab 데스크탑 앱에서 열 수 없습니다. (183961)

#### **항목 22**

Minitab 라이센스 포털을 통해 Single Sign-On 및 Multi-Factor Authentication을 사용하여 라이센스를 취득한 사용자는 Microsoft Windows 8.1에서 데스크탑 앱에 로그인할 수 없습니다. (184362)

해결 방법: 웹 앱을 사용하거나 Microsoft Windows 10 이상으로 업그레이드하십시오.

#### **항목 23**

리포지토리(Microsoft OneDrive® 및 Google Drive™)에서 프로젝트를 열면 데스크톱 앱이 Microsoft Windows 8.1에서 충돌합니다. (184364)

해결 방법: 웹 앱을 사용하거나 Microsoft Windows 10 이상으로 업그레이드하십시오.

#### **항목 24**

Hypothesis Tests에 대한 Assistant Menu 선택기 대화상자의 텍스트가 잘못 정렬되어 있습니다.

해결 방법:

- 1. Minitab Statistical Software의 바탕 화면 바로 가기를 마우스 오른쪽 버튼으로 클릭합니다.
- 2. **Properties(속성** )를 선택하고 **Compatibility(호환성**)를 선택합니다.
- 3. **설정**에서 **높은 DPI 설정 변경**을 선택합니다.
- 4. **Override high DPI scaling behavior(높은 DPI 크기 조정 동작 재정의** )를 선택하고 **System(시스템**)을 선택합니다.
- 5. **확인을**클릭합니다.